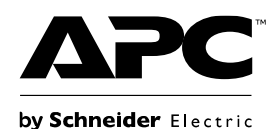

# **Manual del usuario Tarjeta de contacto seco VGL9901I**

# **Información de seguridad importante**

Lea las instrucciones cuidadosamente e inspeccione el equipo para familiarizarse con el dispositivo antes de intentar instalarlo, ponerlo en funcionamiento o realizar reparaciones o el mantenimiento. Los siguientes mensajes especiales pueden aparecer a lo largo de este documento o en el equipo para advertirle sobre posibles peligros o para atraer su atención sobre información que explica o simplifica algún procedimiento.

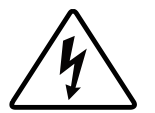

La incorporación de este símbolo en una etiqueta de Peligro o Advertencia de seguridad del producto, indica que existe un peligro eléctrico que provocará lesiones personales si no se siguen las instrucciones.

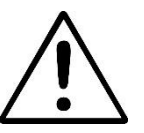

Este es el símbolo de alerta de seguridad. Se utiliza para alertarle sobre posibles peligros de lesiones personales. Obedezca todos los mensajes de seguridad que sigan a este símbolo para evitar posibles lesiones o la muerte.

## **PELIGRO**

**PELIGRO** indica una situación peligrosa que, de no evitarse, provocará lesiones graves o la muerte.

## **ADVERTENCIA**

**ADVERTENCIA** indica una situación peligrosa que, de no evitarse, podría provocar lesiones o la muerte.

## **A PRECAUCIÓN**

**PRECAUCIÓN** indica una situación peligrosa que, de no evitarse, podría provocar lesiones leves o moderadas.

## *AVISO*

**AVISO** utilizado para abordar prácticas no relacionadas con lesiones físicas.

# **Descripción del producto**

La tarjeta de contacto seco VGL9901I proporciona señales de contacto seco para la gestión remota del Easy UPS. Para satisfacer los diferentes requisitos de las aplicaciones, puede definir el estado de la señal (activo abierto o activo cerrado) en la tarjeta configurando el puente. La tarjeta puede utilizarse en las siguientes situaciones:

- servidores de IBM, PC y equipos de estaciones de trabajo.
- Aplicaciones de comunicaciones y equipos de la industria del control automático.

## **Contenido del embalaje**

El material de embalaje es reciclable, guárdelo para volver a usarlo o deséchelo de forma adecuada.

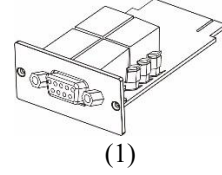

Tarjeta de contacto seco

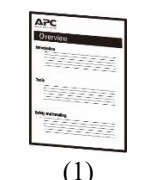

Manual de usuario

### **Descargo de responsabilidad**

APC by Schneider Electric no se responsabiliza de los daños ocasionados durante el reenvío de este producto.

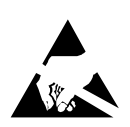

La tarjeta de contacto seco es sensible a la electricidad estática. Cuando manipule la tarjeta de contacto seco, toque solo la placa del extremo al utilizar uno o más de los siguientes dispositivos de descarga electrostática (ESD): muñequeras, tiras antiestáticas, correas para punteras o calzado conductor.

Recicle

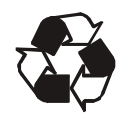

Los materiales de embalaje son reciclables. Guárdelos para volver a utilizarlos o deséchelos adecuadamente.

# **Visión general del producto**

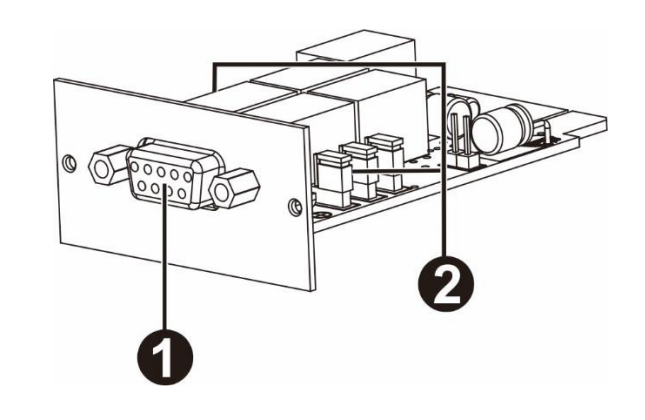

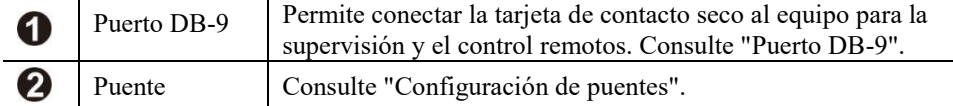

### **Puerto DB-9**

**Asignación de clavijas**

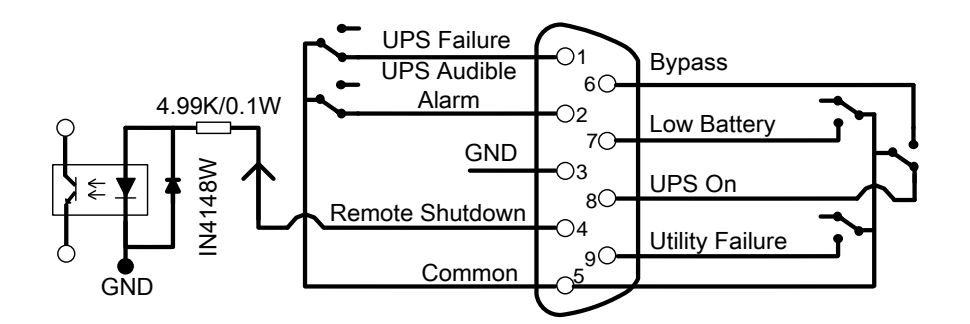

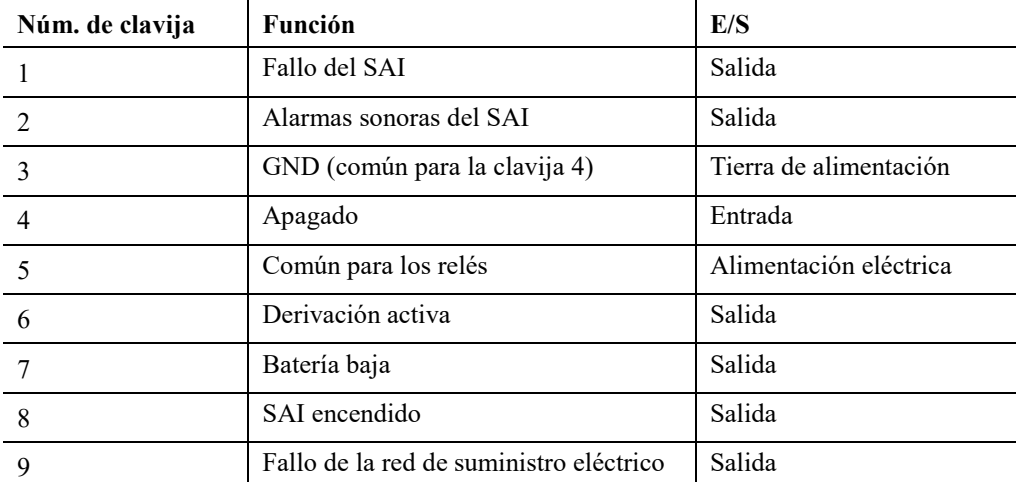

#### Información adicional La clavija de apagado (clavija 4 y clavija 3) solo acepta la señal de alto nivel de 3-10s para ejecutar las acciones de apagado del SAI después del retraso de apagado (depende de la configuración del SAI y la configuración predeterminada es 180 segundos). El apagado remoto solo es efectivo en el modo de funcionamiento con batería, y el SAI se reinicia automáticamente al recuperar la alimentación de CA. Después de activar el apagado remoto, presione el botón de encendido (1,5-2 s) para cancelar el apagado remoto. Ahora, solo presione el botón de encendido para apagar la

### **Tarjeta de contacto seco VGL9901I 3**

alimentación.

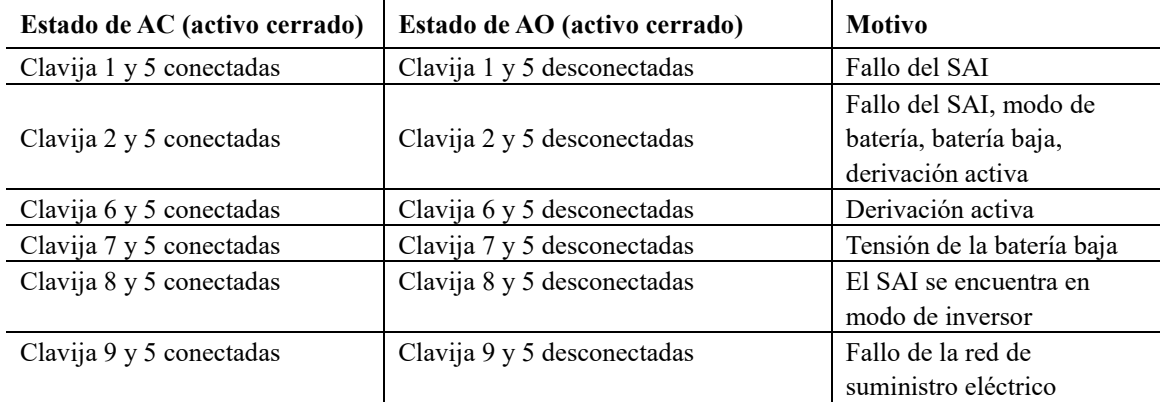

#### **Descripción de la función**

#### **Aplicaciones**

A continuación, se muestra el circuito de la aplicación básica para la implementación de la supervisión y el control.

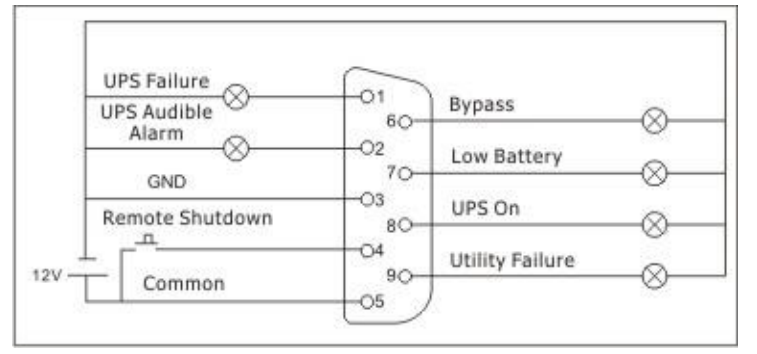

Interfaz de usuario para 12 V

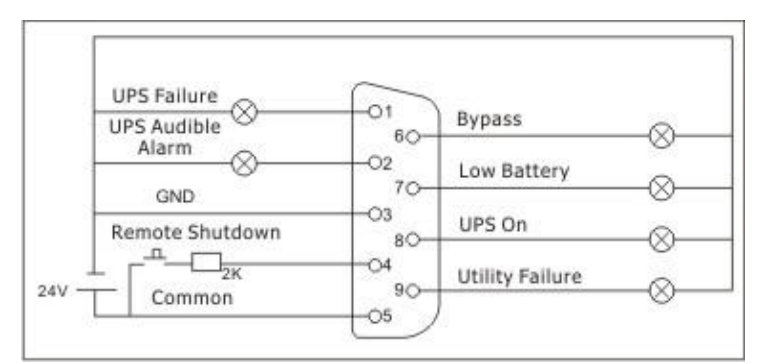

Interfaz de usuario para 24 V

# **Especificaciones**

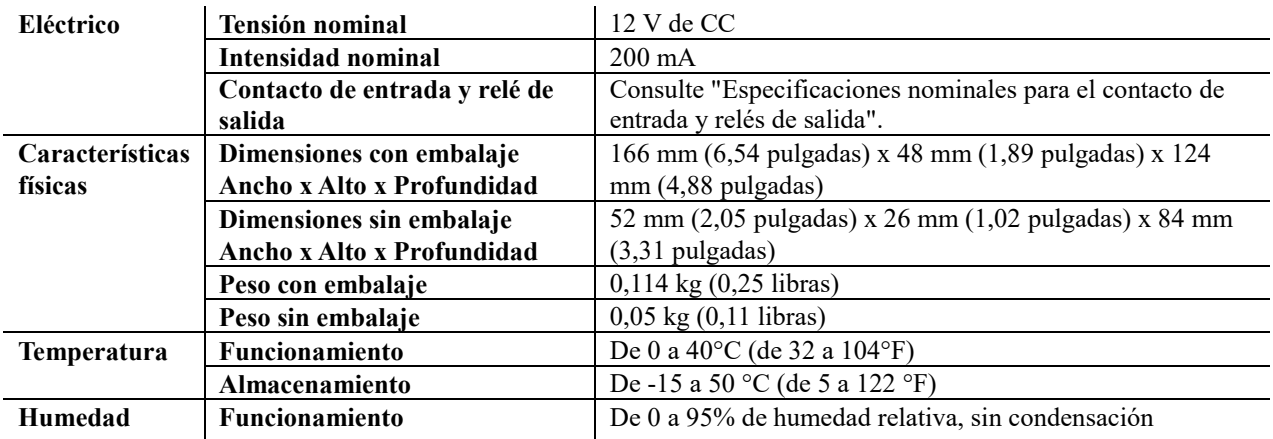

### **Especificaciones nominales para el contacto de entrada y relés de salida**

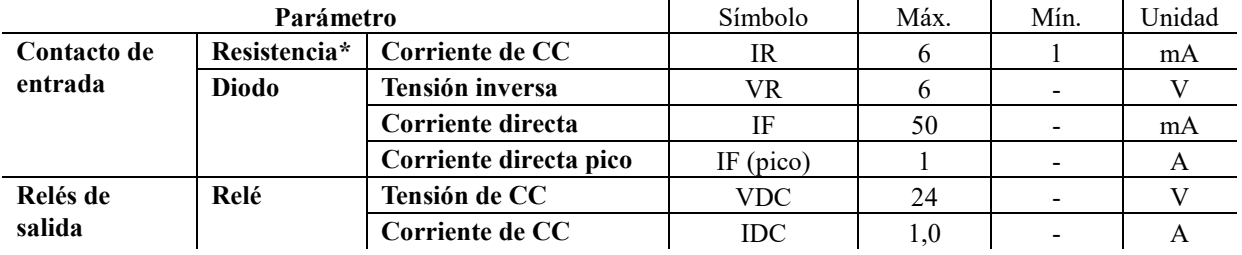

**Nota:** Se requiere mantener la corriente de CC en un valor inferior a 6 mA. De lo contrario, es necesario agregar una resistencia dentro del límite de corriente de CC en el bucle serie del apagado remoto. (por ejemplo, resistencia de 2K con una potencia nominal de al menos 0,1 W) Consulte los diagramas en Aplicación.

# **Instalación**

### **Instalación de la tarjeta de contacto seco**

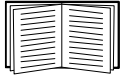

No es necesario que apague la alimentación para instalar la tarjeta de la tarjeta de contacto seco en un dispositivo Easy UPS compatible.

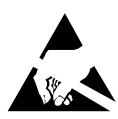

La tarjeta de contacto seco es sensible a la electricidad estática. Cuando manipule la tarjeta de contacto seco, toque solo la placa del extremo al utilizar uno o más de los siguientes dispositivos de descarga electrostática (ESD): muñequeras, tiras antiestáticas, correas para punteras o calzado conductor.

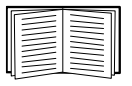

Para obtener información sobre la ubicación de la ranura para tarjetas inteligentes del SAI, consulte el manual de usuario del SAI.

- 1. Extraiga la tapa de la ranura para tarjetas inteligentes ubicada en la parte posterior del SAI y conserve los tornillos.
- 2. Deslice la tarjeta hacia la ranura abierta y asegure con los tornillos extraídos en el paso 1. (Consulte la siguiente ilustración)

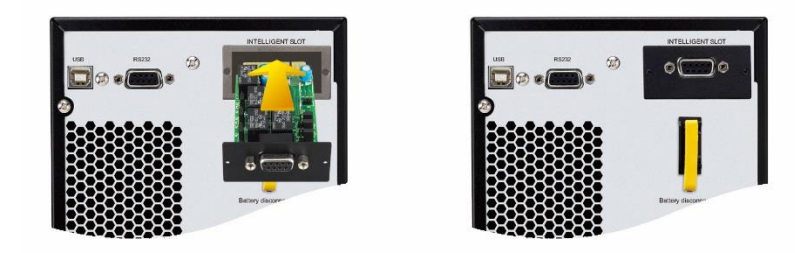

3. Utilice un cable de 9 clavijas (no suministrado) para conectar el SAI y el equipo para implementar la supervisión y el control remotos

# **Configuración**

### **Configuración del puente**

Existen 6 puentes en esta tarjeta de contacto seco. Las palabras "AC" y "AO" están impresas en blanco en la parte superior de cada puente para indicar la clavija 1 y 2 en A.C y la clavija 2 y 3 en A.O.

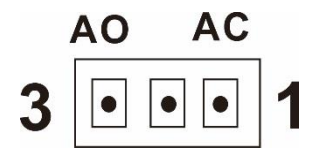

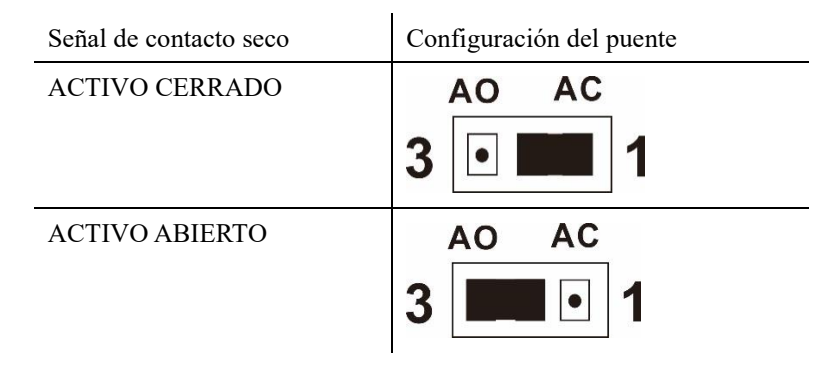

#### **Función del puente**

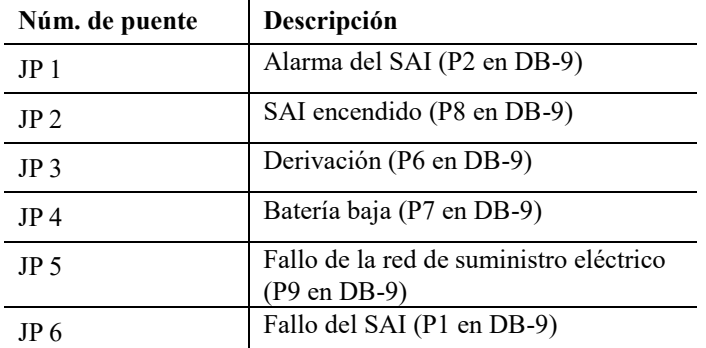

### **Lógica del circuito interno**

El controlador IC interno controla 5 relés para las acciones en función del estado del SAI. El terminal activo cerrado (A.C) y el terminal activo abierto (A.O) de cada relé se conectan a la clavija 3 y la clavija 1 de un conector de 3 clavijas respectivamente.

La clavija 2 del conector de 3 clavijas se conecta con la clavija de señal del conector de interfaz DB9. El puente de 2 clavijas puede conectarse al conector de 3 clavijas para el cortocircuito de la clavija 1 y clavija 2 (A.C) o el cortocircuito de la clavija 3 y clavija 2 (A.O).

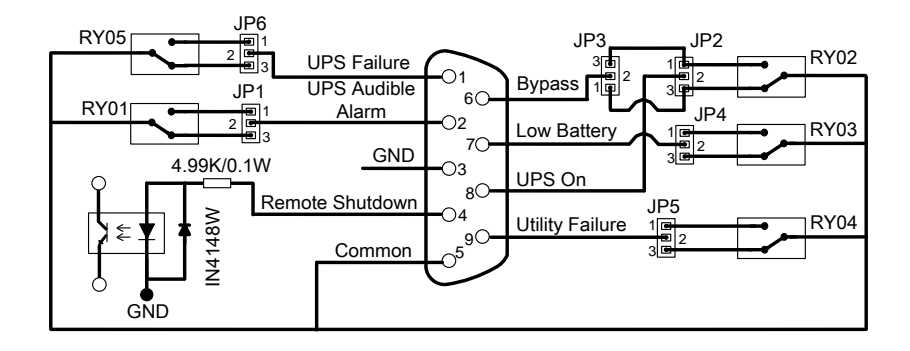

Por lo tanto, si la clavija 1 entra en cortocircuito con la clavija 2 a través del puente, el estado de la señal de contacto seco será ACTIVO CERRADO. Consulte la siguiente ilustración. Cuando la señal está activa, la clavija de señal en el conector DB9 se conectará con la clavija común (clavija 5) a través del relé.

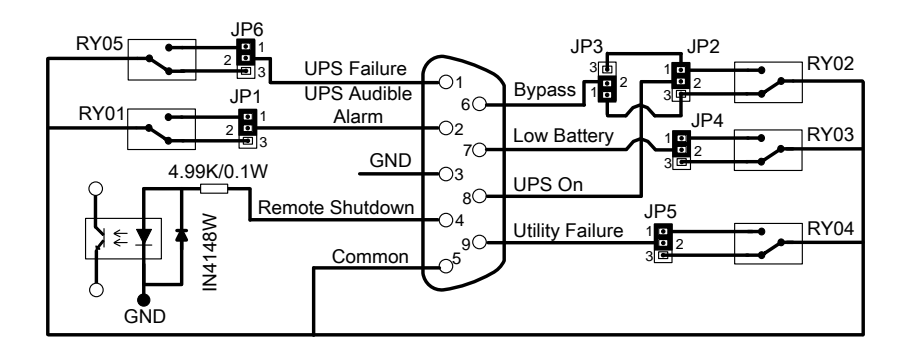

Si la clavija 3 entra en cortocircuito con la clavija 2 a través del puente, el estado de la señal de contacto seco será ACTIVO ABIERTO. Consulte la siguiente ilustración. Cuando la señal está activa, la clavija de señal en el conector DB9 se desconectará con la clavija común (clavija 5) a través del relé.

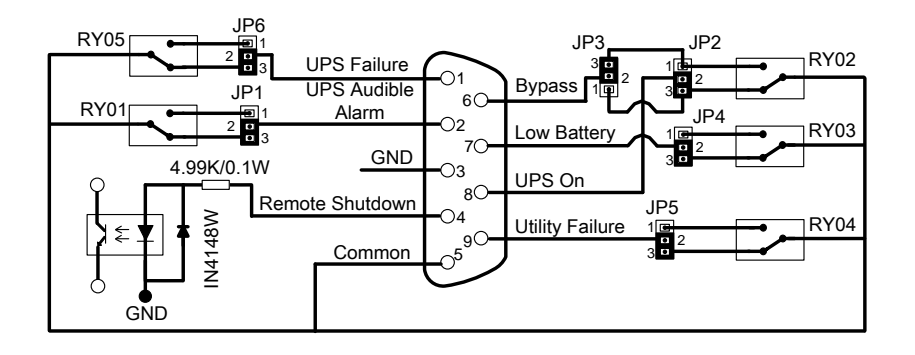

## **Servicio mundial de atención al cliente de APC by Schneider Electric**

Se puede obtener servicio de atención al cliente gratuito para éste y todos los demás productos de APC by Schneider Electric de las siguientes maneras:

- Consulte el sitio web de APC by Schneider Electric para acceder a los documentos de la Base de conocimientos de APC by Schneider Electric y para enviar solicitudes de atención al cliente.
	- **[www.apc.com](http://www.apc.com/)** (Oficina central)

Conéctese a los sitios web de APC by Schneider Electric adaptados para países específicos, cada uno de los cuales ofrece información de atención al cliente.

- **[www.apc.com/support/](http://www.apcc.com/support)** Servicio de atención mundial mediante la búsqueda en la base de conocimientos de APC by Schneider Electric y mediante asistencia electrónica.
- Póngase en contacto con un Centro de atención al cliente de APC by Schneider Electric por teléfono o correo electrónico.
	- Centros locales específicos del país: visite **[www.apc.com/support/contact](http://www.apc.com/support/contact)**.

Para información de contacto.

Póngase en contacto con el representante de APC by Schneider Electric o con el distribuidor a quien compró el producto de APC by Schneider Electric para recibir información sobre cómo utilizar el servicio local de atención al cliente.